# **第48回日本肩関節学会・第18回日本肩の運動機能研究会**

## **演題動画作成マニュアル**

Keynote

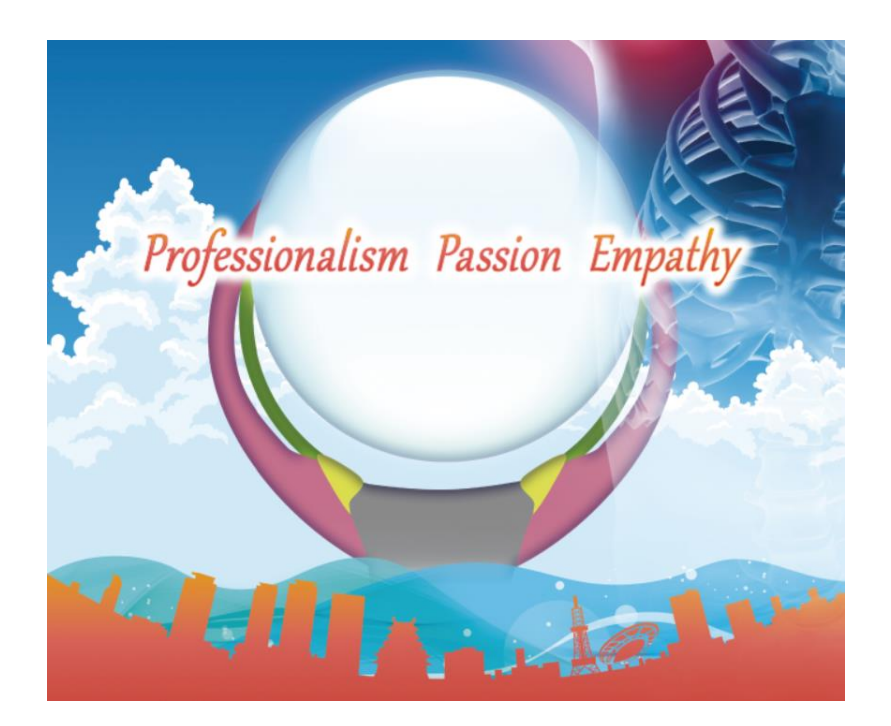

※ Keynoteではマウスカーソル・レーザーポインターモードはご使用できません。

COPYRIGHT © JAPAN CONVENTION SERVICES,INC. ALL RIGHTS RESERVED.

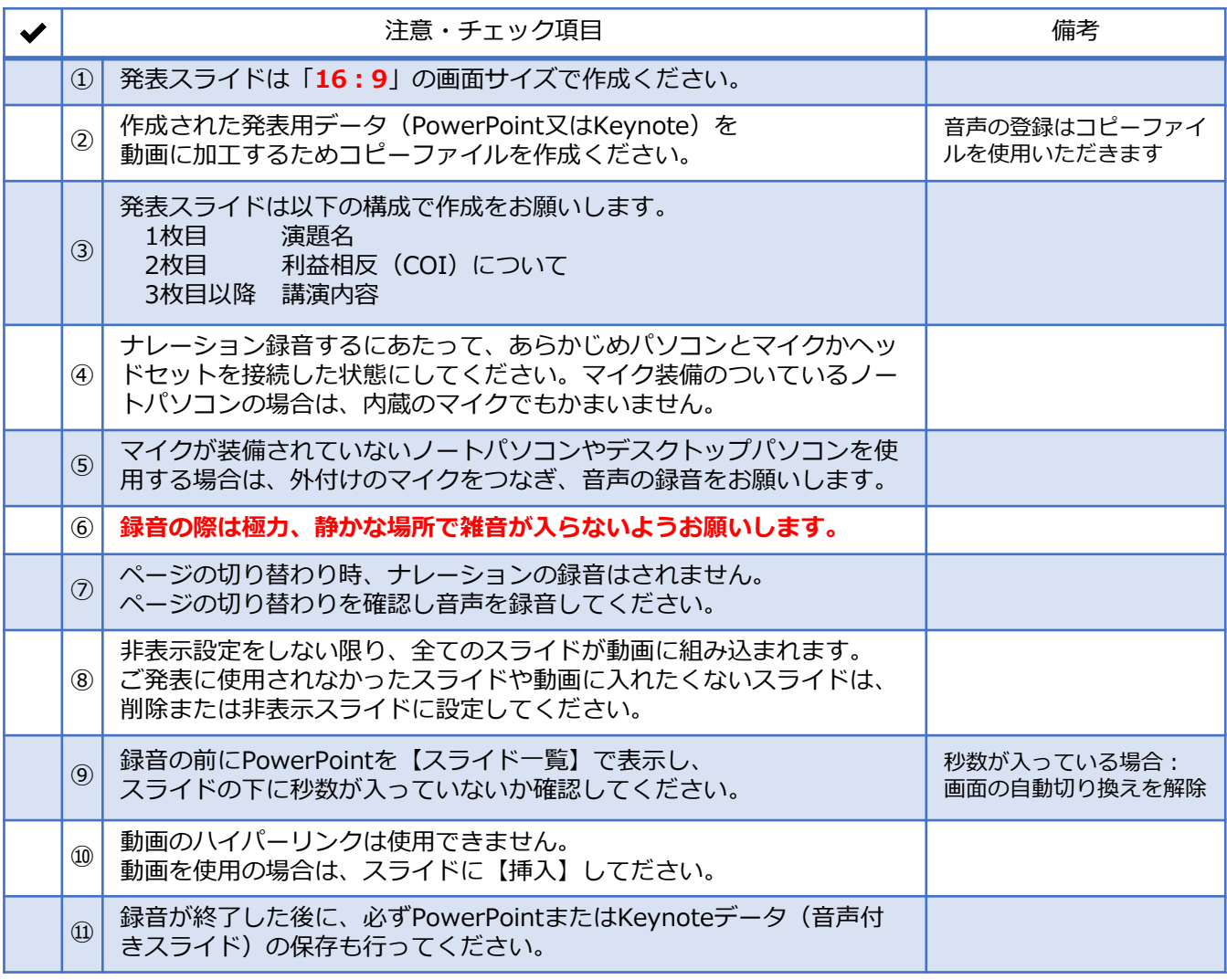

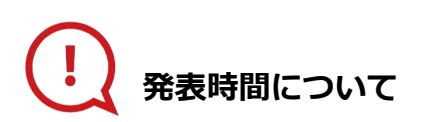

#### **◆指定プログラム**

プログラムにより異なりますので、 運営事務局よりご案内いたしましたお時間にてご準備をお願いいたします。

**◆主題**

発表6分以内で作成してください。

#### **◆一般演題(口演)**

発表5分以内で作成してください。

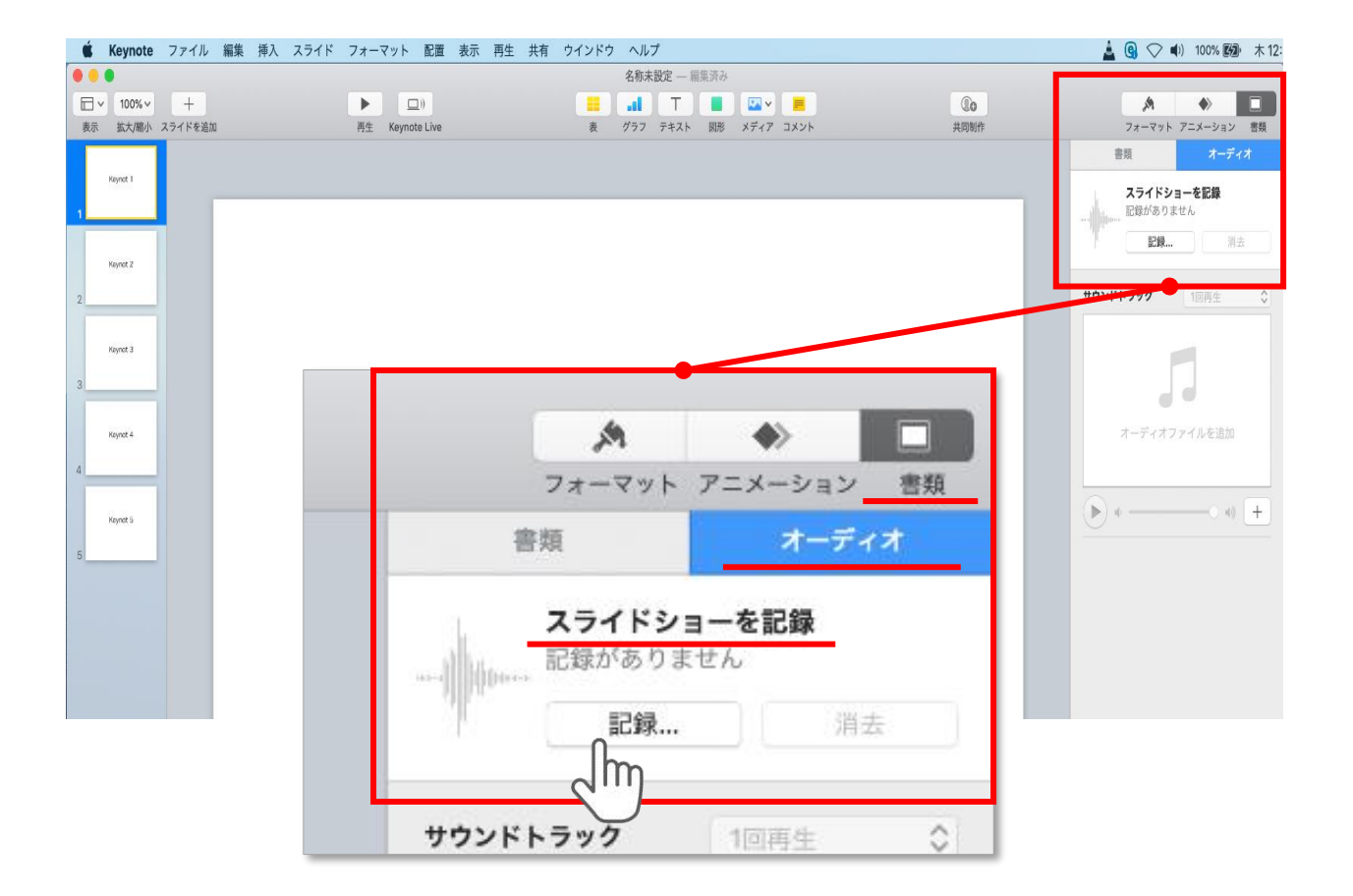

ウインドウ右上部の**【書類】**ボタンをクリック。

**【オーディオ】**を選択し、 スライドショーを記録の**【記録】**ボタンをクリックすると

録音画面に切り替ります。

**記録**

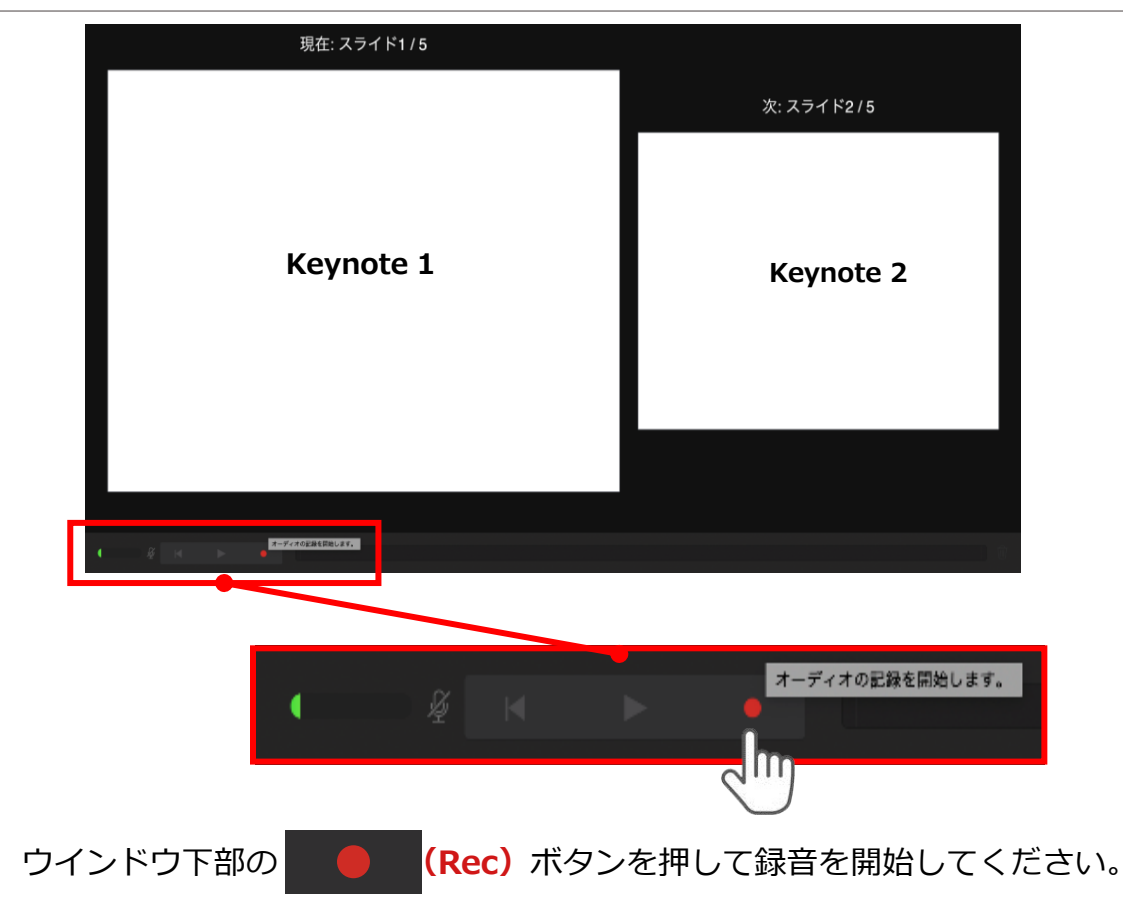

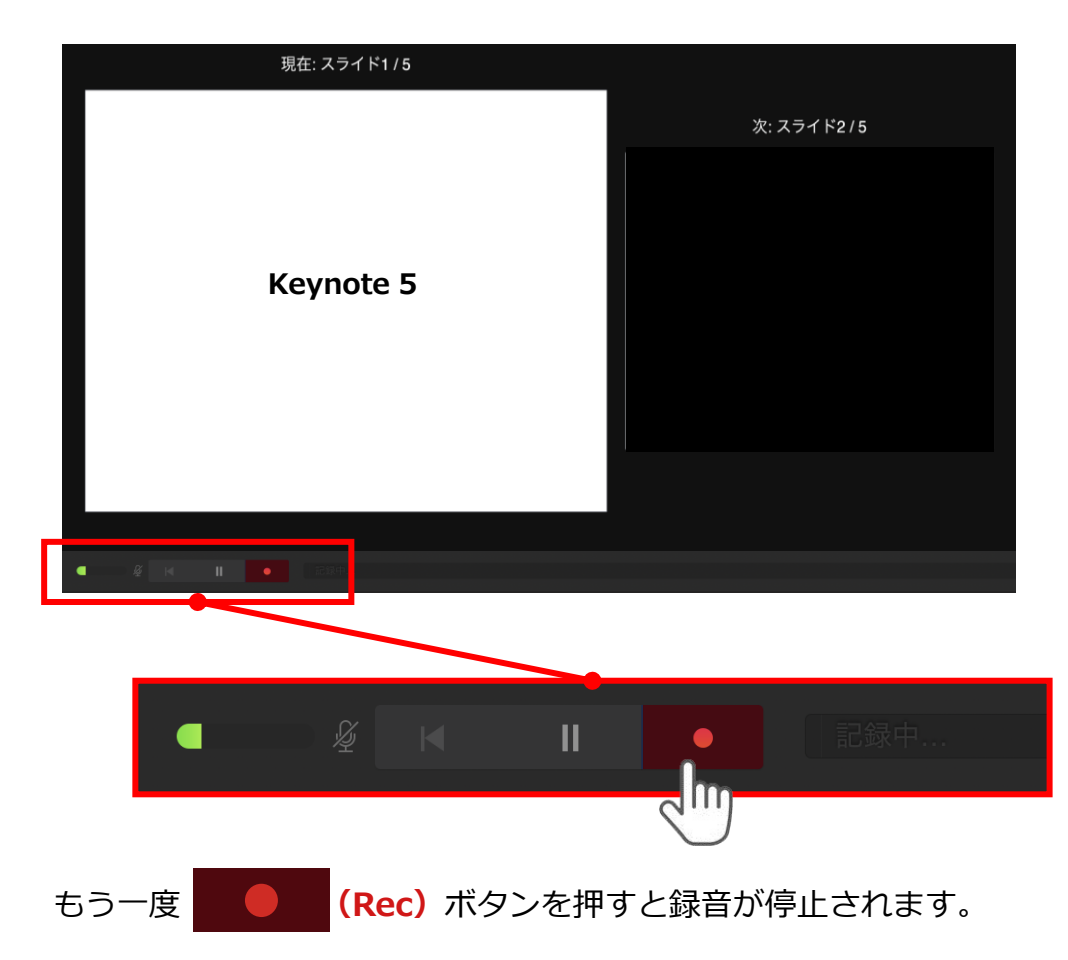

記録が終了したら Keynoteを保存してください。

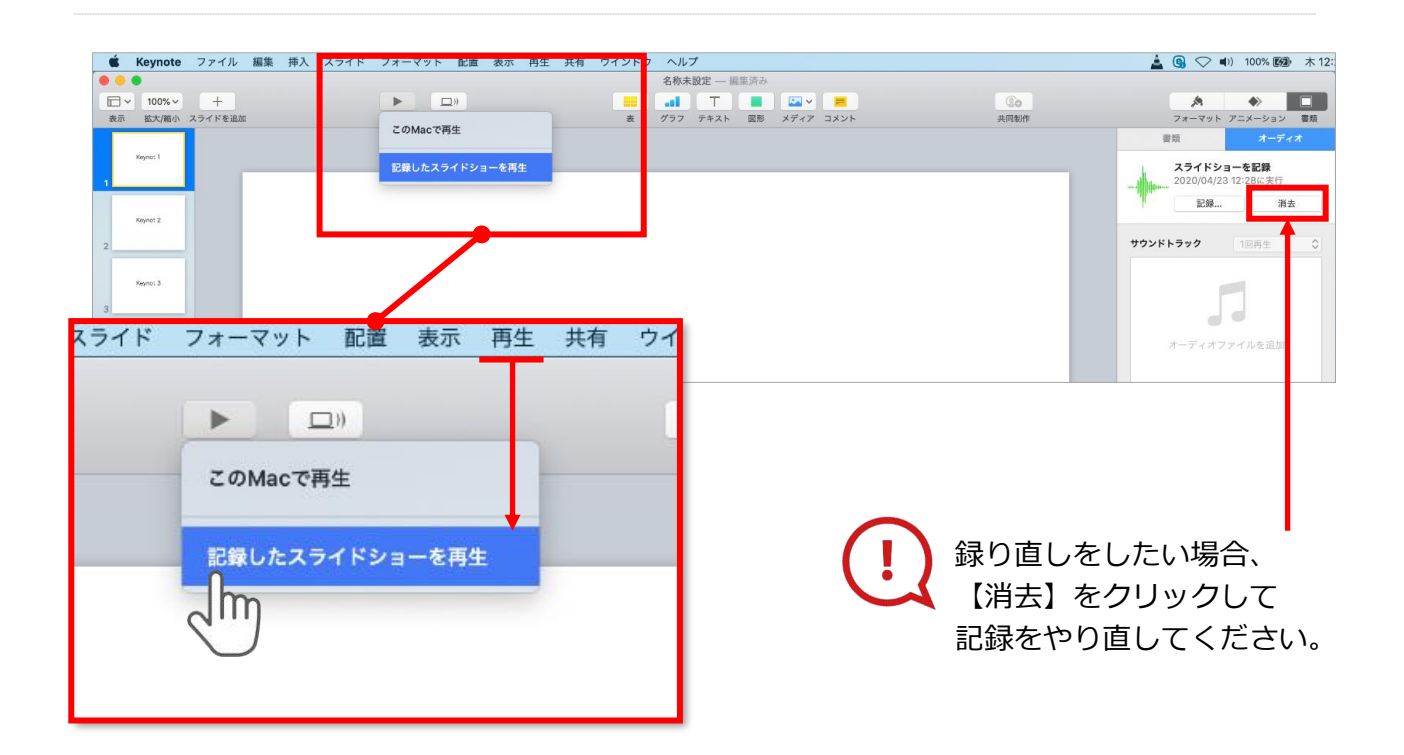

保存したKeynote(音声付き)を開き メニューの**【再生】**→**【記録したスライドショーを再生】**をクリックし、 音声やスライドのタイミングに問題がないか確認してください。

### **変換(書き出し①)**

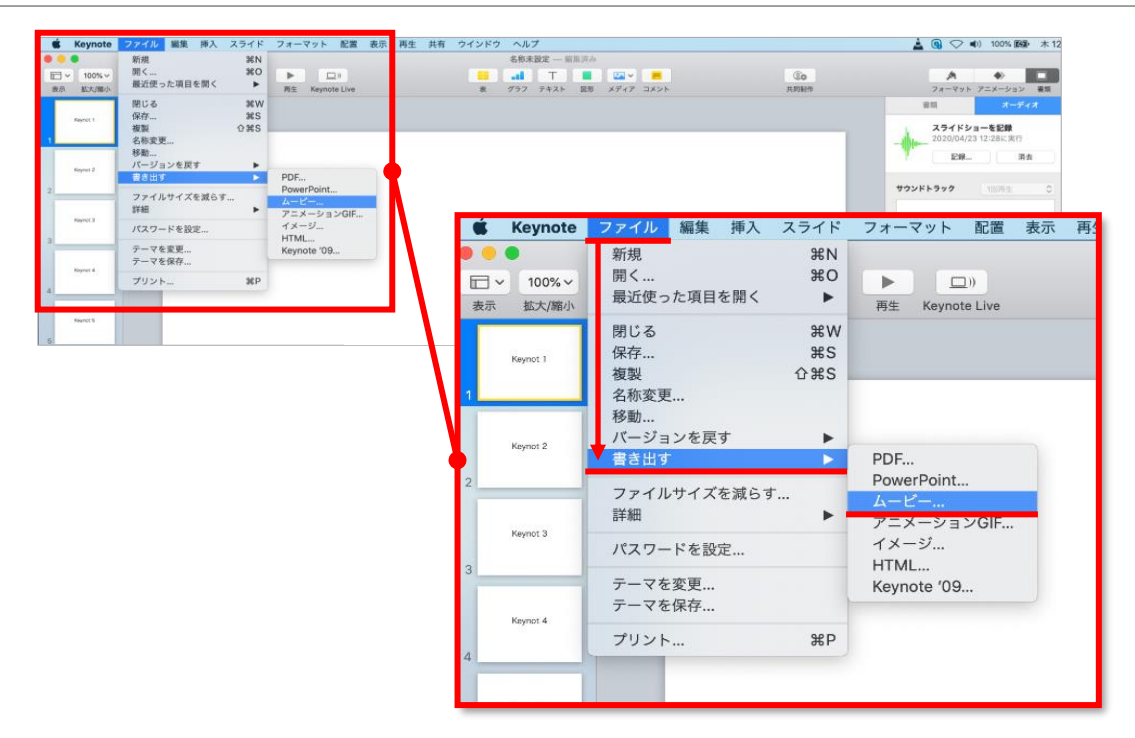

ファイルメニューの**【ファイル】**→**【書き出す】→【ムービー】**を選択してください。

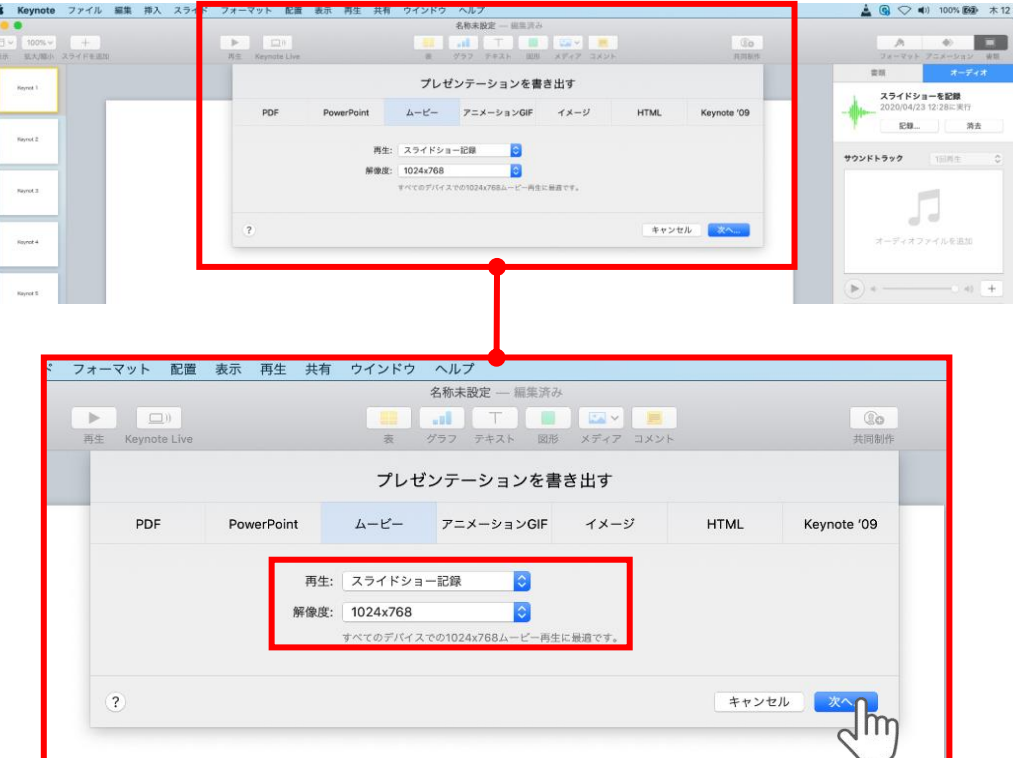

再生:**【スライドショーの記録】** 解像度:4:3の場合**【1024×768】** 16:9(ワイドスクリーン)の場合**【720P】** を選択し、**【次へ】**をクリックしてください。

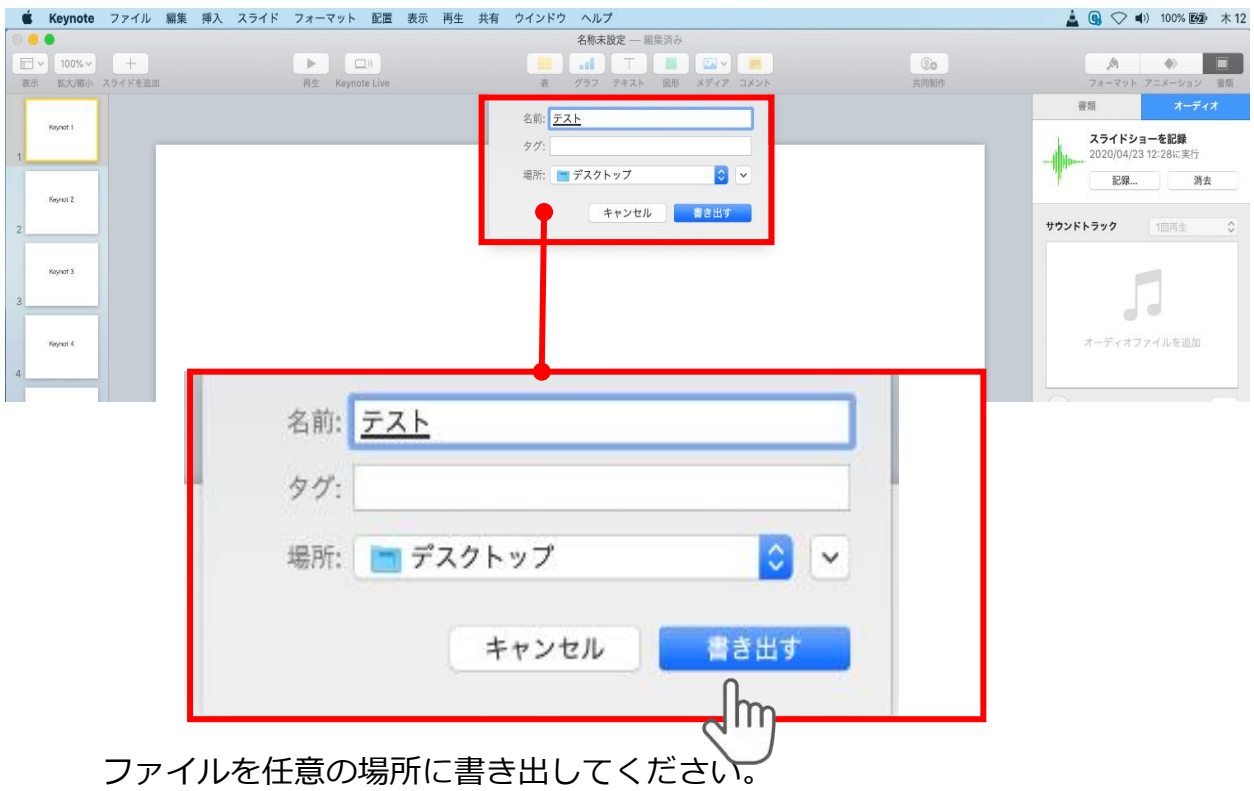

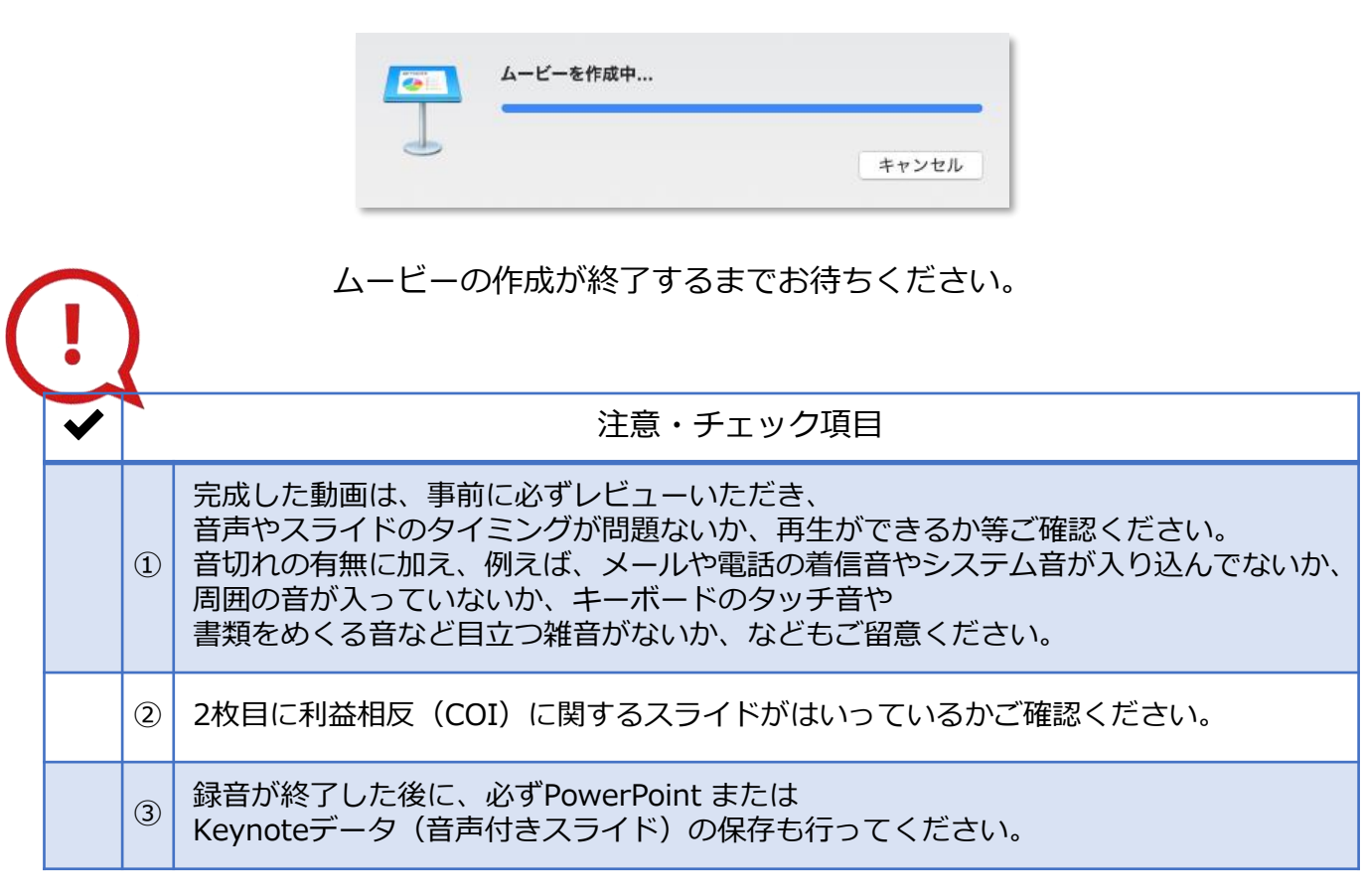